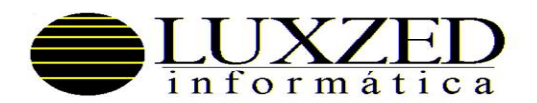

LUXZED Informática Ltda Rua Des. Motta, 2910 80430-200-Curitiba-PR Pabx/Fax: (041) 3233-3222 – CGC 78.509.858/0001-73 IM 6022146385-7

Curitiba, 22 de abril de 2020.

USUÁRIOS DA FOLHA DE PAGAMENTO LUXZED DEPARTAMENTO PESSOAL

## REF : PROCESSAMENTO FOLHA DE PAGAMENTO X SUSPENSÃO/REDUÇÃO DE JORNADA

Solicitamos providenciar a retirada da versão atual RTGT do Sistema de Folha de Pagamento.

## 1. SUSPENSÃO DE CONTRATO DE TRABALHO

Procedimentos para processamento da folha de pagamento dos funcionários com contrato suspenso conforme MP 936: MCA CON RED – Cadastro da suspensão de contrato informando percentual de redução de 100%. MTA CAF ATU – Criar uma causa de afastamento informando: - Identificação GFIP – Y; - Cód. Retorno GFIP – Z5; - Evento Lcto folha: - Deixar em branco se não houver pagamento de compensação por parte da empresa; - Caso a empresa pague a compensação de 30% sobre o Salário, Informar evento que deve ser criado em MTA EVE ATU sem incidência de encargos, informando percentual de cálculo 30, incidência 2 e tipo de dado referência; - Abate cálculo 13º.sal- N - Emite contra-cheque – S - Identificação no Esocial – 37 MCA AFA ATU – Informar o afastamento para o funcionário; SPE NPE AFA – Enviar afastamento para o E-social. 2. REDUÇÃO DE CONTRATO DE TRABALHO Procedimentos para processamento da folha de pagamento dos funcionários com redução de jornada/salário conforme MP 936: MCA CON RED – Cadastro da redução de contrato informando percentual de redução de 25, 50 ou 75%.

No caso de redução do contrato, o sistema fará o cálculo automático da redução:

- Para mensalista será calculado o percentual de redução sobre o salário base do funcionário;

- Para horista que recebe como salário base o evento 001/007 calculado automaticamente pelo sistema, será calculado o percentual de redução automaticamente, sem necessidade de alterar número de horas semanais do cadastro.

- Para horista que recebe o evento 003/007, lançado manualmente pelo usuário no lote mensal, basta lançar o número de horas trabalhadas, ou seja, já com a redução.

Obs: Em POP CCC EMQ o sistema apresentará no rodapé do contracheque o cálculo do salário dos dias normais e reduzidos.

A retirada/atualização da versão poderá ser feita da seguinte forma:

 Pela Internet => solicite o arquivo chave através do e-mail chave@luxzed.com.br e, após receber o e-mail retorno, acesse o sistema sem entrar em nenhuma empresa e tecle "F2 - Re-Instalador", confirme e use a opção "D" (tecle [ENTER] nas perguntas). Após instalado satisfatoriamente, faça o mesmo procedimento e use a opção "C" (tenha em mãos seu número de série e CNPJ).

Atenciosamente,

Suporte Técnico **Responsável Técnico** 

Regina Mara Gruening Natanael Xavier de França